# Completing Online Test Reservation Form (Blue Sheet) – Student Edition

#### Overview:

The test reservation form (or "blue sheet") has been made into an online form. This will help us keep track of test reservations, accommodations, and help us contact your instructors as needed. We will still accept physical blue sheets, but are transitioning to the online form. Similar to the blue sheets, please fill this out at least three days in advance to ensure that your test is ready for your test date.

## Step 1: Access the Test Reservation Form:

Please access the Testing Reservation Form on the [Accessibility Services webpage](https://www.niagaracc.suny.edu/accessibility-services/) (https://www.niagaracc.suny.edu/accessibility-services/). Click the button to "schedule your test."

## **Welcome to Accessibility Services**

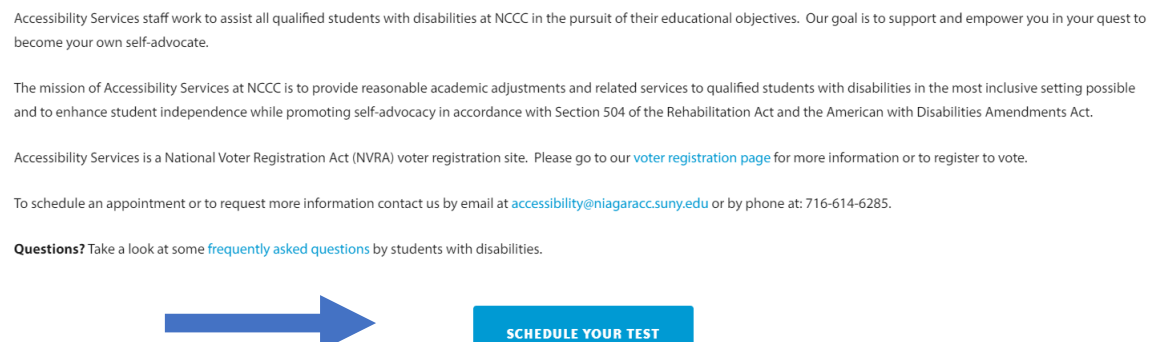

You will be prompted to log into your T-Wolves account if you are not already. Log in to your T-Wolves and continue on to Step 2.

### Step 2: Enter your Instructors Name and Email:

This screen is for filling out your **instructor's** name and email. This form is used to forward the test reservation form to your instructor. Please use your instructor's NCCC email address. All fields are required. Once the instructor's name and email are entered, click [continue] to go to the test reservation form.

Note: When you fill out the form once, it will save your instructor's email address so you do not have to look it up again.

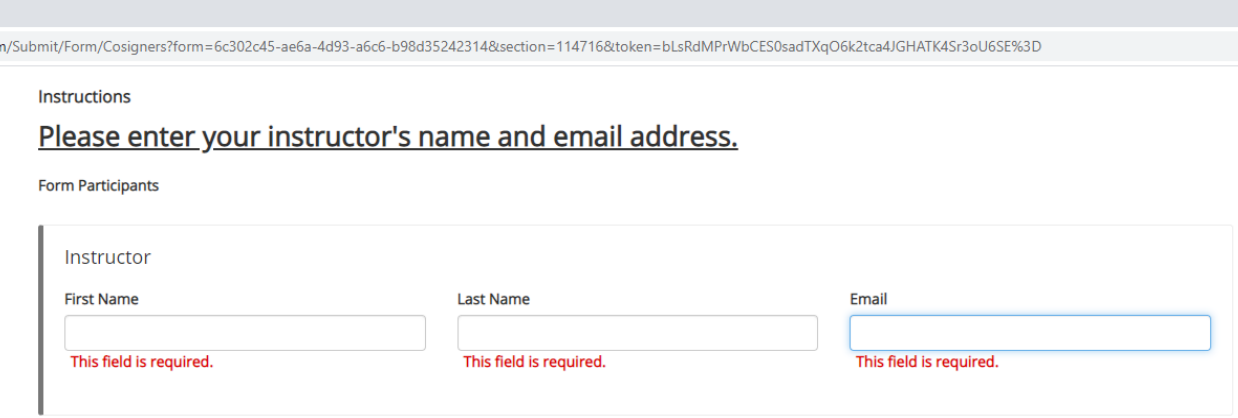

### Step 3: Complete the Student Section:

Your first name, last name, student ID, email, and today's date will be automatically entered into the form. You will enter:

- Your phone number
- Your instructor's name
- Date of the test
- Your academic adjustments

\*Check the box that states "I have read and understand the Test Accommodation Procedures above and agree to them."\*

Below is a screen shot of what the form will look like. Once you finish the form, scroll down and click [next].

D Dynamic Forms - Form Test Reser  $+$ 

 $\rightarrow$   $\textbf{C}$  |  $\blacksquare$  dynamicforms.ngwebsolutions.com/Submit/Form/Page?form=6c302c45-ae6a-4d93-a6c6-b98d35242314&page=136968&section: step s. The bronessor will e-mail, upload, or urop on the test at reast s business uays prior to the test uate. Thease up not send tests via interoffice mail.)

Step 4: Student will arrive promptly to take test at the designated testing area at the time prearranged with the instructor. Students may only test at the prearranged time; tardiness will not be tolerated.

Remember... it is your responsibility as a student to contact your instructors before the test to make these arrangements and to schedule a test time that allows you adequate time for your granted academic adjustment(s).

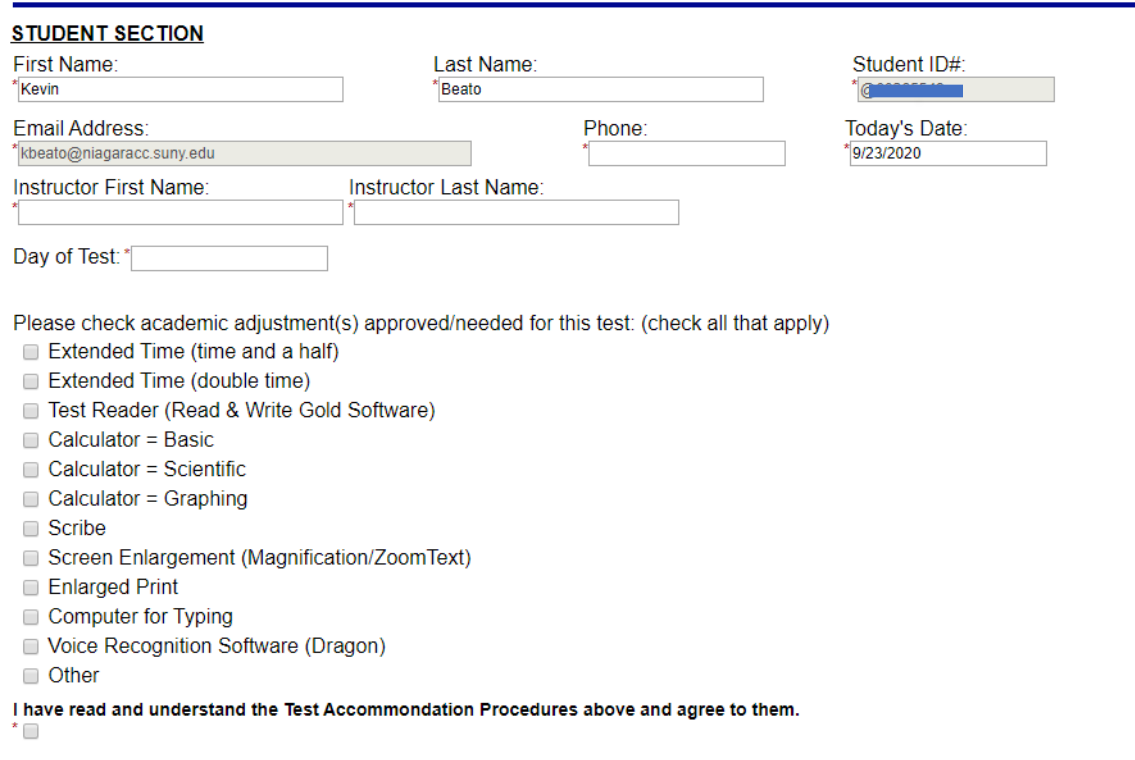

#### Step 4: Electronic Signature:

You will be prompted with an electronic signature. Fill out your name as it appears and click [sign electronically]. This will notify the Testing Center of your reservation and prompt your instructor to finish their part. A screen shot of the screen is shown below:

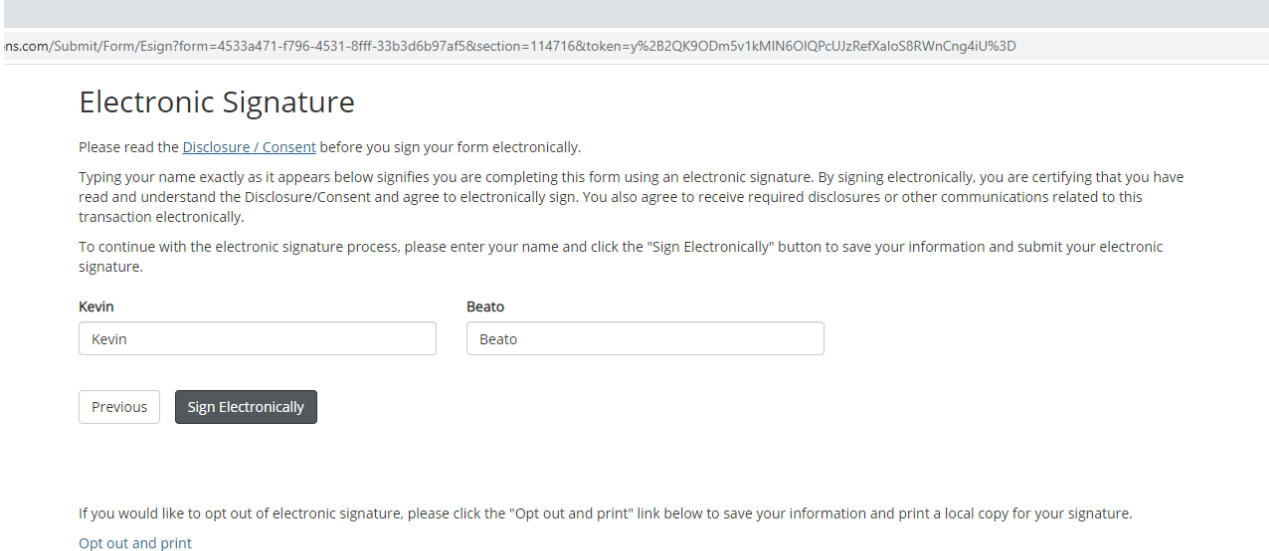

#### Step 5: Receive a Receipt:

In your email you will be sent a receipt that will look like this. The accommodations that apply will be listed as "true":

Dear Kevin.

Thank you for your submission. The Testing Center will pass this information on to your instructor as indicated.

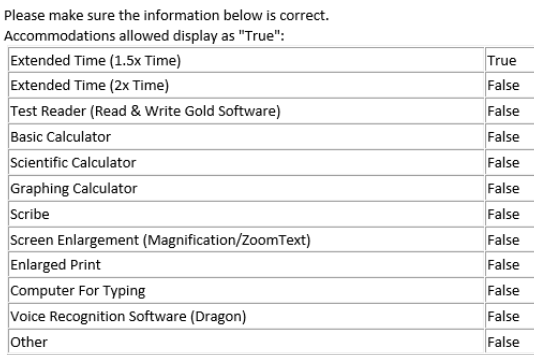

If you have any questions or concerns regarding your testing day/time, etc. please contact the Testing Center at 716-614-6728 or via email at testingcenter@niagaracc.suny.edu.

#### Step 6: Completion by Instructor Receipt:

Once the instructor finishes their section, you will be notified that your test is all set by email. This will contain your instructor's name, test date, time of test, and any materials that are required for the test. Below is an example of this receipt.

Submitted by: Kevin Beato on 9/23/2020 Instructor: Steven Burns Test Date: 09/24/2020 Time of Test: 9:00AM

In-Class Time Allotted for Test: 30.

Accommodations allowed display as "True":

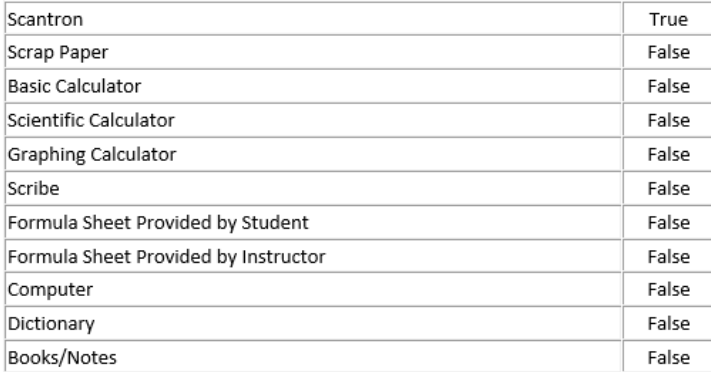

Click here to complete your section of the form.

Questions:

If you have any questions please contact the Accessibility Services Office/Testing Center at (716) 614-6728 or by email at: [testingcenter@niagaracc.suny.edu,](mailto:testingcenter@niagaracc.suny.edu) Hours of operation are 8 am – 4pm Monday thru Friday.